# **Beaucouzé.net Skype**

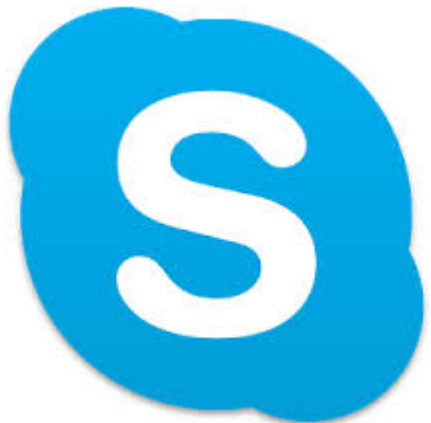

## **Skype, c'est quoi ?**

Tout est dit dans la [présentation web du site Skype.](https://www.skype.com/fr/) On a aussi [une petite vidéo toute simple](https://youtu.be/y8FIyPYEu-E) avec un accent ... amusant.

Mais en deux mots on peut dire :

- 1. Appels audio et/ou vidéo vers d'autres utilisateurs Skype
- 2. Appels Vidéo de groupes
- 3. Messagerie instantanée (texte, photo, vidéo…)
- 4. Appels vers des numéros de téléphone fixe ou portable (payant)
- 5. Partage d'écran

La plupart des gens utilisent Skype dans la première fonction.

## **Comment utiliser Skype**

Pour utiliser Skype il faut un ordinateur … ou un smartphone. Et comme avec la messagerie, il y a un client lourd (avec plus de fonctionnalités) ou une interface web (rien à installer).

Je pense que tous les navigateurs (InternetExplorer, Firefox, Chrome …) acceptent l'interface Web. [Elle est ici.](https://login.skype.com/)

Évidemment, pour utiliser Skype il faut un micro, et une caméra (webcam) si on veut faire de la vidéo. En général tous les ordinateurs portables disposent de ces équipements.

## **Création de compte**

Là il faudra remplir … On le fera en ligne.

#### **Avant de commencer**

Un fois connecté on a accès à ses contacts. Et un contact particulier permet de vérifier que tout devrait marcher : Echo / Sound test service. Cliquer dessus, suivre les instructions, c'est intuitif.

 Important : pour appeler il faut se connecter à Skype, mais pour être appelé AUSSI. Quand vous cliquez sur l'avatar de votre compte vous pouvez vous déclarer dans plusieurs états : En ligne – absent – ne pas déranger – invisible ; ces intitulés parlent d'eux-mêmes. Et avec l'avatar vous savez gérer vos options.

#### **Entrer des contacts**

Là, soit on connaît son contact, soit on le trouve. Je crois qu'on peut le trouver soit par son numéro de téléphone, soit (plus fréquent) par son adresse mail. Mais un point important ; on ne peut ajouter un contact dans Skype que soi le correspondant a accepté.

### **Envoi d'un message texte – appel téléphonique**

En cliquant su un contact, on peut lui envoyer un message. Si il est connecté il le recevra, sinon il pourra le lire à la prochaine connexion.

 Pour les appels vocaux ou vidéos, utiliser les icônes : - Camera – Téléphone – Conversation à plusieurs

#### **Travaux pratiques**

- 1. Créer un compte Skype si vous n'en avez pas
- 2. Invitez Vanille Angeles à faire partie de vos contacts
- 3. A réception de l'accord d'enregistrement, envoyez-lui message texte, puis demande d'appel téléphonique et vidéo. Faites-le entre vous.